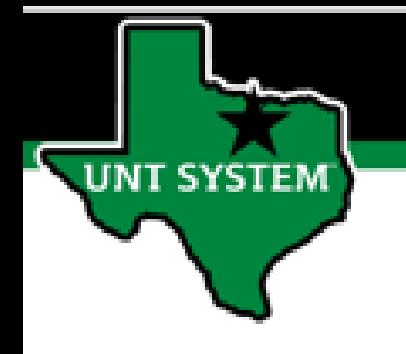

## PEOPLESOFT FINANCE FLUID Accessing ABA, IDT and CT Quick Guide

Improve your working style with PeopleSoft Fluid Upgrade

## **Accessing ABA, IDT and CT in Fluid**

**The Transfer (Budget, IDT & CT) tile is located on the Employee Self Service homepage.**

IT SYSTEM

**Select Employee Self Service on the banner. Then select the Transfer (Budget, IDT & CT) tile**

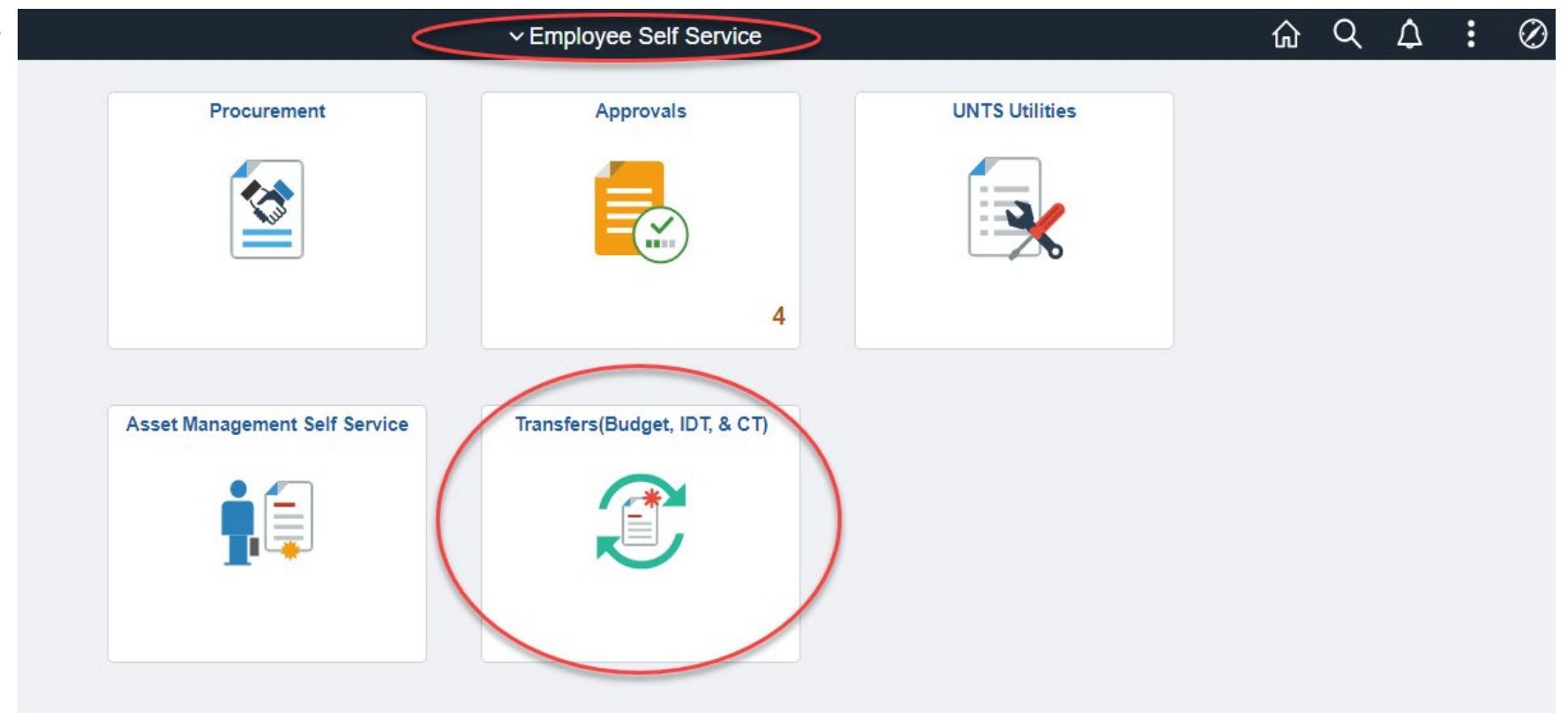

## **Accessing ABA, IDT and CT in Fluid**

**The Transfers (Budget, IDT & CT) page provides tiles to enter or view ABA, IDT & CT based on the access granted to the user:**

• **Enter ABA, IDT & CT**

**IT SYSTEM** 

- **View Approved and Pending IDTS**
- **View Budget Authorization**
- **View Cost Transfers**

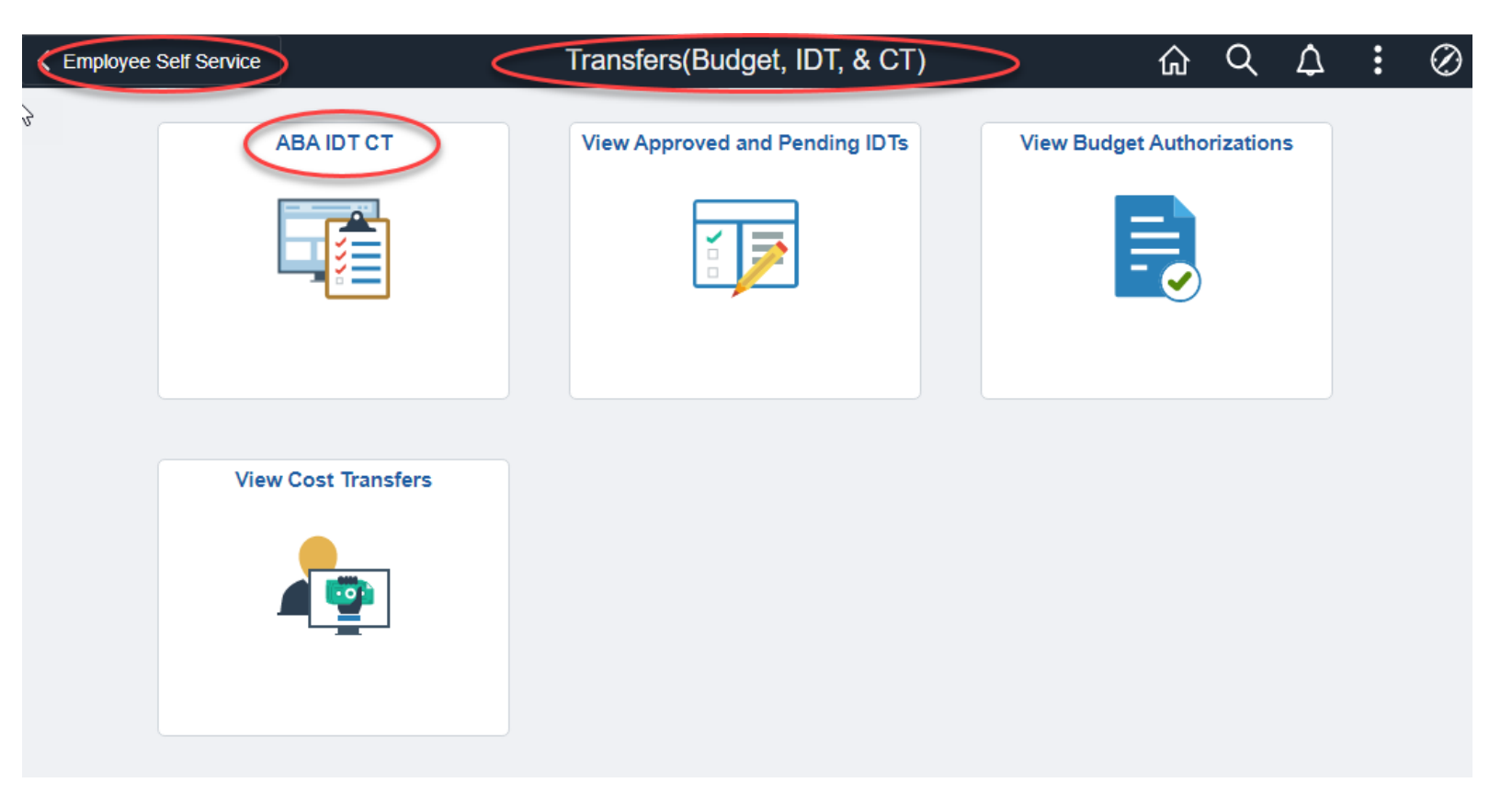

## **Accessing ABA, IDT and CT in Fluid**

**The ABA, IDT & CT Entry tile provides access to entry forms based on the access granted to the user:**

• **ABA Form**

**SYSTEM** 

- **IDT Form**
- **CT Form**

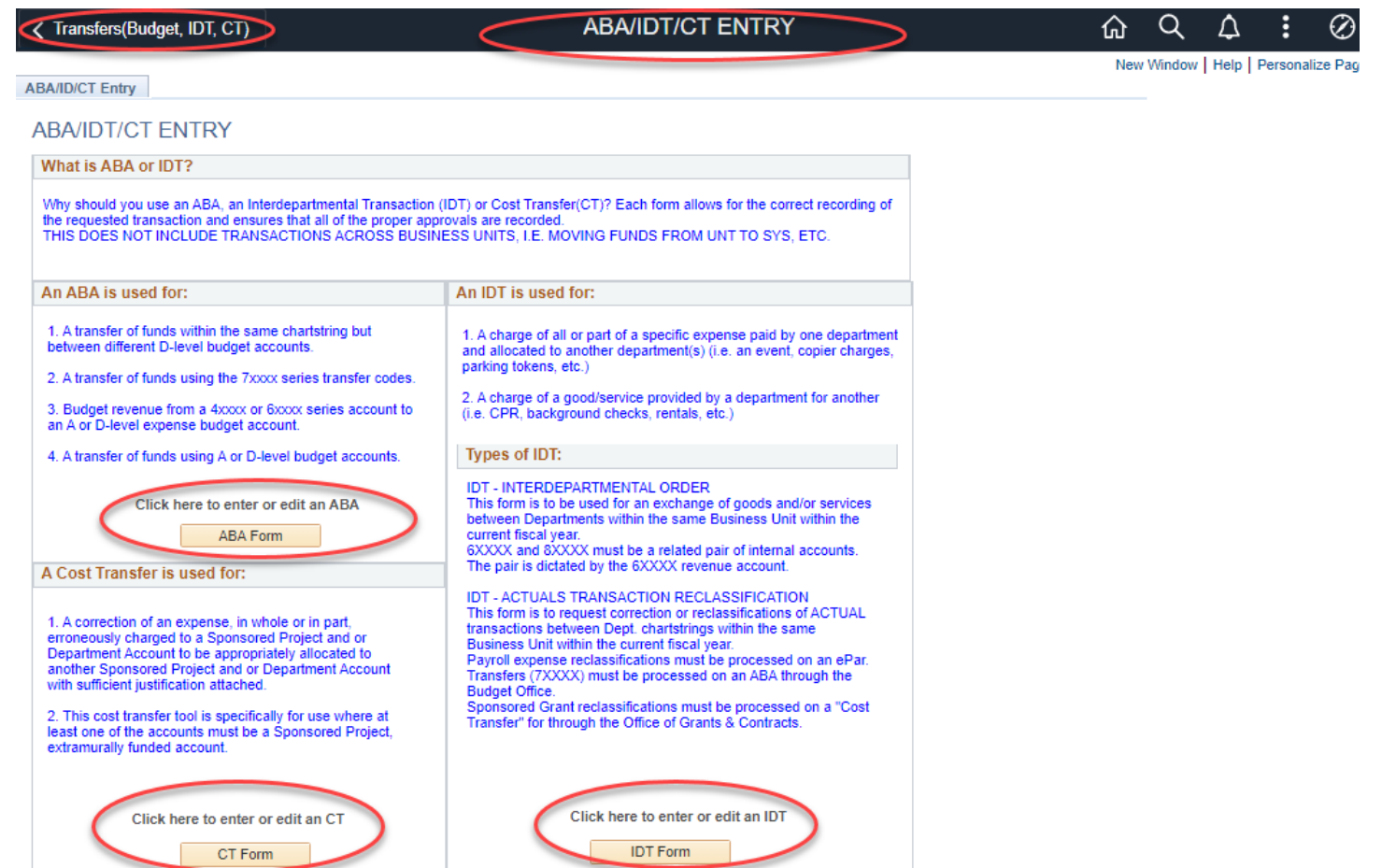